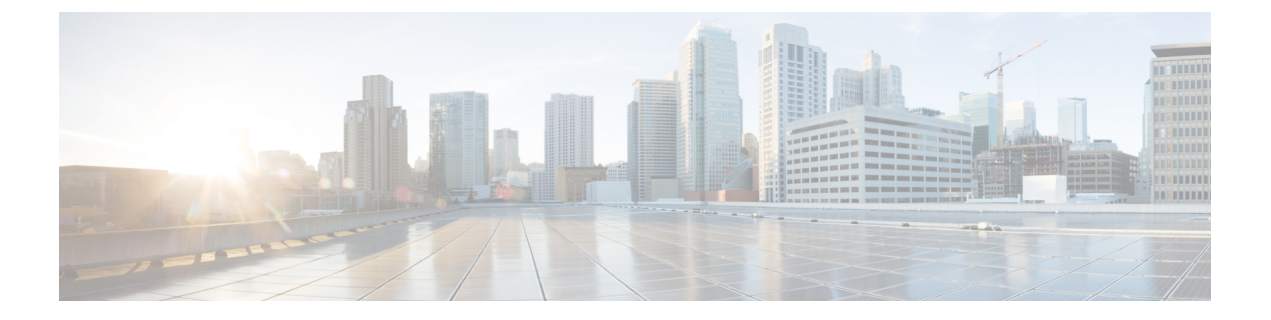

# **FAQ**

# • FAQ  $(1 \sim -\gamma)$

# **FAQ**

# 現在、**OneLogin** を使用しています。**Security Cloud Sign On** に移行するには何が必要ですか。

[Security](https://sign-on.security.cisco.com) Cloud Sign On ページに移動し、[今すぐ登録(Sign up now)] をクリックして自己登録 プロセスを開始します。

## アカウント有効化メールの有効期間はどのくらいですか。

アカウント有効化メールは、受信してから 7 日間有効です。

# アカウントパスワードを変更するにはどうすればよいですか。

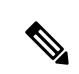

組織の SSO プロバイダーで Security Cloud Sign On にサインインしている場合、以下の方法で パスワードを変更することはできません。SSOプロバイダーでパスワードを変更する必要があ ります。 (注)

Security Cloud Sign On アカウントのパスワードを変更するには、SecureX アプリダッシュボー ドのトップメニューでプロファイルアイコンをクリックし、[ユーザーアイデンティティ設定 (User IdentitySettings)] を選択します。[セキュリティ(Security)] セクションで [パスワード の変更 (Change Password) | をクリックします。現在のパスワードと新しいパスワードを入力 し、[パスワードの変更 (Change Password) ]をクリックしてから[保存 (Save)]をクリックし ます。

## 現在、多要素認証に **Google Authenticator** を使用しています。**ID** は移行されますか。

いいえ。Google Authenticator の MFA は移行されません。すべての Security Cloud Sign On アカ ウントで Duo の MFA を使用する必要があります。これにより、ハードウェアおよびソフト ウェアソリューションへの通話とテキストメッセージの送信が可能になります。Google Authenticatorを引き続き使用する場合は、アカウントのバックアップ要素として追加できます。

**FAQ**

アカウントの有効化中に、DuoでMFAを設定します(プライマリ)。次に、GoogleAuthenticator で追加の MFA を設定します(バックアップ)。

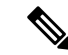

Security Cloud Sign On に独自の ID [プロバイダーを統合し](https://www.cisco.com/c/en/us/td/docs/security/secure-sign-on/sso-third-party-idp/integrating-idps-with-securex-signon.html)ている組織は、Duo MFA をオプトア ウトして独自の MFA ソリューションを代わりに使用できます。 (注)

## 組織の **Duo** ポリシーと設定を自分の **Duo MFA** に使用できますか。

はい。Security Cloud Sign On に独自の ID [プロバイダーを統合し](https://www.cisco.com/c/en/us/td/docs/security/secure-sign-on/sso-third-party-idp/integrating-idps-with-securex-signon.html)ている場合、シスコが提供す る Duo MFA をオプトアウトして組織の Duo ポリシーと設定を代わりに使用できます。

## パスワードを忘れた場合はどうすればよいですか。

[Security](https://sign-on.security.cisco.com) Cloud Sign On ページで、[サインインのお手伝いが必要ですか?(Need help signing in?)] の [パスワードを忘れた場合(Forgot Password?)] をクリックします。パスワードをリ セットするには、次の 3 つのオプションがあります(推奨順に記載)。

- [Duo経由でリセット(Reset via Duo)] をクリックし、ID を確認して認証後、新しいパス ワードを入力します。
- アカウント設定に追加した携帯電話番号を入力し、[SMS経由でリセット(Reset viaSMS)] をクリックします。SMS メッセージを探し、プロンプトに従います。
- 電子メールまたはユーザ名を入力し、[電子メール経由でリセット(Reset via Email)] を クリックします。電子メールを探し、プロンプトに従います。

これらのオプションを使用できない場合は、[製品サポート](sso-quick-start-guide_chapter4.pdf#nameddest=unique_13)チームにお問い合わせください。

#### 私のパスワードは安全ですか。

はい。お客様の情報を保護するための厳格なセキュリティ対策と制御を行っています。これら の制御は監査され、SOC2 レポートで保証されます。

### ユーザー名とパスワードはどこにどのように保存されているのですか。

強力な暗号化を使用してデータを保護するのと同様に、ユーザー名とパスワードのクレデン シャルにも強力な(256 ビット AES)暗号化を使用しています。

## **Duo** で本人確認を行うために使用していた電話機を紛失した場合はどうすればよいですか。

電話機を紛失しても、ユーザー名とパスワードでサインインできる場合は、Duoの検証ページ で [設定(Settings)] をクリックします。[新しいデバイスの追加(Add a new device)] を選択 し、プロンプトに従って新しい交換用電話機を登録します。詳細については、『Duo [Guide](https://guide.duo.com/add-device) to [Adding](https://guide.duo.com/add-device) a New Device』[英語] を参照してください。

**2**

#### パスワードの入力が必要なアプリと必要でないアプリがあるのはなぜですか。

Security Cloud Sign On を使用すると、単一の統合ダッシュボードからアプリケーションにアク セスできます。これらのアプリケーションへのアクセスは、セキュリティ アサーション マー クアップ言語(SAML)を使用したシングルサインオン(SSO)テクノロジーによって提供さ れます。SAML により、Security Cloud Sign On が自動的にトークンを介してアクセスを渡すた め、アプリケーションで更新が必要な場合も手動で変更する必要はありません。

## 既存のアプリケーションのユーザー名とパスワードを変更するにはどうすればよいですか。

既存のパスワードを変更するには、アプリケーションのタイルにマウスポインタを合わせま す。タイルの右上隅に歯車のアイコンがあります。歯車アイコンをクリックして設定を開き、 現在のユーザー名とパスワードを入力して本人確認を行います。確認後、新しいパスワードを 入力できるようになります。

#### 管理者は私のサインイン情報を確認できますか。

管理者はユーザ名を確認することはできますが、パスワードにはアクセスできません。

#### アカウントがロックアウトされた場合はどうすればよいですか。

アカウントがロックされた場合は、「サインインのお手伝いが必要ですか? (Need help signing in?)] をクリックし、[Security](https://sign-on.security.cisco.com) Cloud Sign On ページで [アカウントのロック解除(Unlock Account)] を選択します。これらのオプションを使用できない場合は、[製品サポート](sso-quick-start-guide_chapter4.pdf#nameddest=unique_13)チームに お問い合わせください。

#### セキュリティイメージが表示されないことがあるのはなぜですか。

セキュリティイメージは、サインイン時に設定される Cookie です。ブラウザの Cookie がクリ アされている場合は、次にサインインするまでセキュリティイメージが表示されないことがあ ります。

#### セッションの期限が切れているのに、一部のアプリケーションがまだ開けるのはなぜですか。

Security Cloud Sign On セッションからログアウトしても、アプリケーションの Security Cloud Sign On からログアウトしたことにはなりません。

## **SecureX** セッショントークンの有効期限はどれくらいで切れますか?

SecureX セッショントークン(JWT)は 24 時間後に期限切れになります。

#### **Security Cloud Sign On** がダウンした場合はどうなりますか。

Security Cloud Sign On は、「常時稼働」するアーキテクチャとして構築されています。サービ スがダウンした場合、シングルサインオンを使用したサインインやアプリケーションへのアク セスはできなくなります。ただし、一部のアプリには直接リンクからアクセスできる場合があ ります。Security Cloud Sign On にアクセスできず、サービスの停止が原因であるかどうかを確 認するには[、製品サポート](sso-quick-start-guide_chapter4.pdf#nameddest=unique_13)チームにお問い合わせください。

#### 既存の **Cisco SecureX Sign-on** アカウントを削除するにはどうすればよいですか。

製品管理者によってアカウントを削除し、個々の製品アプリケーションへのアクセス権を削除 することができますが、[製品サポート](sso-quick-start-guide_chapter4.pdf#nameddest=unique_13)から Cisco TAC に連絡し、Cisco SecureX Sign-on のエン ジニアリングチームにアカウントを削除してもらう必要があります。

## 私の組織では、すでにシングルサインオンに **IdP** を使用しています。**SecureXSign-on** と統合す るにはどうすればよいですか。

「独自のIdPを使用」してSecureX Sign-onと統合できる場合があります。これにより、すべて のユーザアカウントを手動で再作成することなくシスコのセキュリティアプリケーションにア クセスできます。詳細については、『Cisco SecureX Sign-On [Third-Party](https://www.cisco.com/c/en/us/td/docs/security/secure-sign-on/sso-third-party-idp/sso-idp-welcome.html) IdP Integration Guide』 [英語] を参照してください。

#### 関連リソース

詳細については、次のリソースを参照してください。

- Cisco SecureX Sign-on [の製品ページ](https://www.cisco.com/c/en/us/products/security/secure-sign-on/index.html)
- Cisco SecureX Sign-on [のプライバシーデータシート](https://trustportal.cisco.com/c/dam/r/ctp/docs/privacydatasheet/security/cisco-secure-sign-on-privacy-data-sheet.pdf)
- Cisco SecureX Sign-on [のステータスページ](https://status.sign-on.security.cisco.com/)

**4**

翻訳について

このドキュメントは、米国シスコ発行ドキュメントの参考和訳です。リンク情報につきましては 、日本語版掲載時点で、英語版にアップデートがあり、リンク先のページが移動/変更されている 場合がありますことをご了承ください。あくまでも参考和訳となりますので、正式な内容につい ては米国サイトのドキュメントを参照ください。